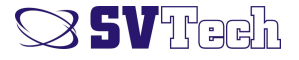

# Manual de utilizare

# Terminal de control acces și pontaj SVTech X-STAL

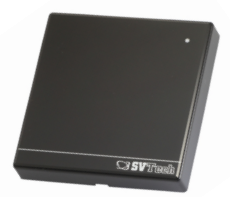

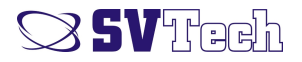

### **Caracteristici**

Dimensiuni 80x80x10 Format card: Em 125 KHz Protecție IP65 Mod de operare: standalone sau remote Conectivitate: Ethernet Interfață: W26 Nr ieșiri: 2 x 0.8 A, open drain Nr. Intrări: 4 Intrare pentru contact magnetic Interfață de configurare: WEB Protocoale de comunicație: TCP/IP, UDP, HTTP

#### **CARACTERISTICI MOD STANDALONE**

Nr. cartele: 5000

Nr. evenimente: 100 000

#### **APLICAȚII COMPATIBILE:**

SVT Pass - aplicație de control acces si pontaj

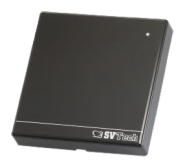

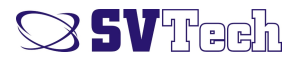

# **Moduri de lucru**

Terminalele de control acces pot fi folosite în două moduri de lucru:

*1. Control acces standalone*

În acest mod terminalul nu trebuie conectat la rețea, învățarea cartelelor, putând fi efectuat cu cartela master

*2. Pontaj*

În acest mod terminalul trebuie conectat la rețea, iar cartelele sunt învățate prin aplicația de control acces și pontaj SVT Pass. În acest mod, utilizarea cartelei master **este interzis**

# **Punere în funcțiune**

Fiecare terminal are aceeași adresă IP setat din fabrică: 192.168.0.200, iar DHCP este permis.

 1. În caz dacă routerul are server DHCP terminalul va primi adresă IP automat. În acest caz urmați pașii de mai jos:

> a. notați seriile și locațiile terminalului ex: seria: 0500098, amplasare: intrare principală

 b. aplicația SVT Pass va detecta terminalele, numele terminalului va conține seria acesteia astfel putând fi identificat amplasarea ei

2. Dacă nu este server DHCP

a. terminalele trebuie conectate în rețea unul câte unul

b. accesați interfața de configurare a terminalului dintr-un browser tastând adresa IP a acestuia în bara de adrese (192.168.0.200)

C. accesați meniul Network, modificați adresa IP și eventual numele acestuia

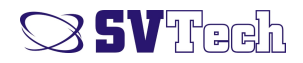

## **Conectare cabluri**

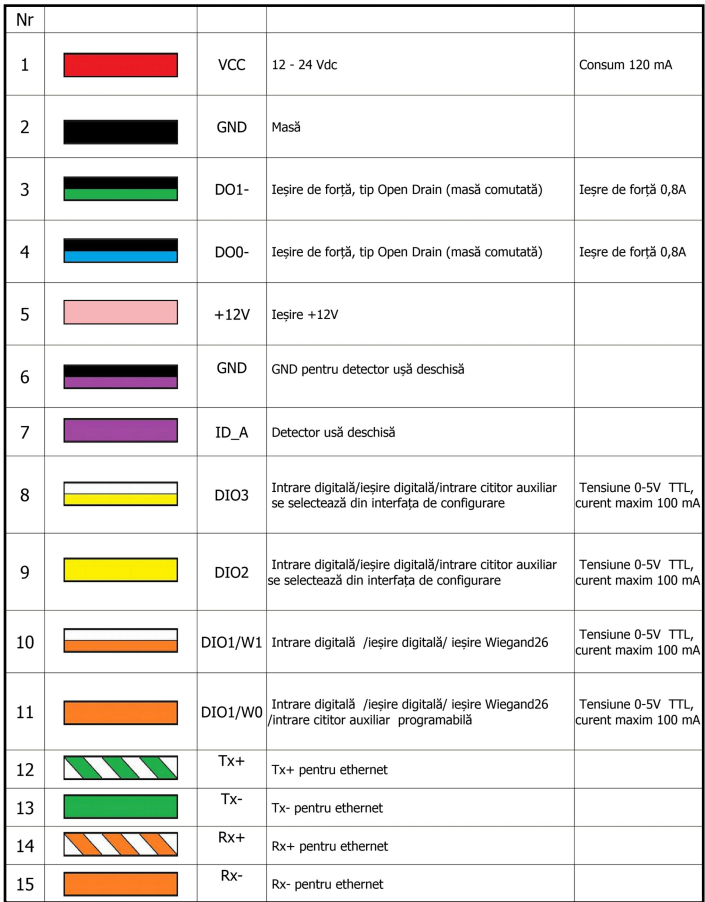

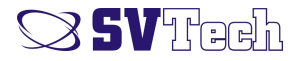

#### **Montare**

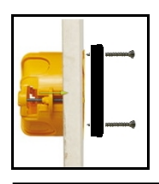

Terminalele pot fi montate pe o doză electrică, sau direct pe perete. În cazul în care sunt amplasate direct pe perete, iar cablurile sunt duse în canal de cablu, cablurile pot fi introduse sub terminal scobind o gaură în perete, iar conexiunile pot fi făcute în canalul de cablu.

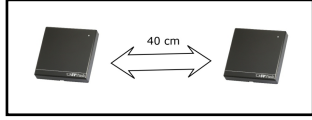

Terminalele trebuie montate la o distanță de cel puțin 40 de cm. Dacă sunt mai aproape, câmpurile magnetice ale acestora se pot perturba reciproc și scade distanța de citire

#### **Schemă de conexiuni**

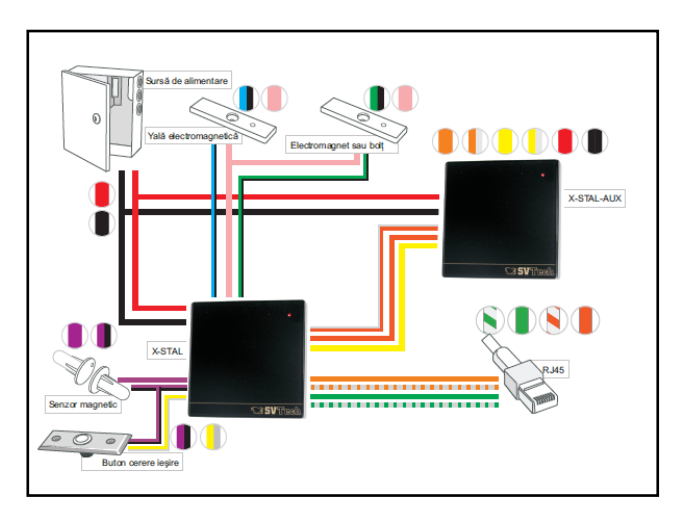

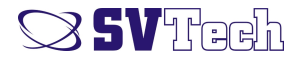

#### **Conectare senzor ușă deschisă**

- 1. Butonul se conectează între firele mov-negru (ID\_B/GND) și mov (ID\_A)
- 2. Se accesează meniul Settings/Other/Door open warning timer
- 3. Bifați Use door open warnings
- 4. "Short beep wait time" definește timpul de așteptare pănă terminalul începe să scoată beep uri scurte
- 5. "Long beep wait time" definește timpul de așteptare pănă terminalul începe să scoată beep uri lungi
- 6. Alarma poate să activeze o ieșire a terminalului, pentru activarea vreunui releu bifați Relay Driver 1 sau Relay Driver 2. Atenție!  **Nu selectați o ieșire care este deja utilizat în alt scop**

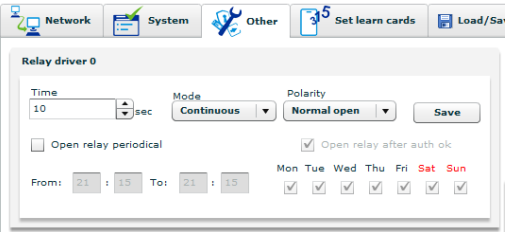

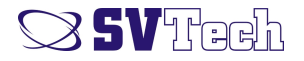

#### **Conectare buton**

- 1. Butonul se conectează între firele alb-galben (DIO3) și mov/negru (GND)
- 2. Se accesează meniul Settings/Other
- 3. La DIO3 se selectează "Input"

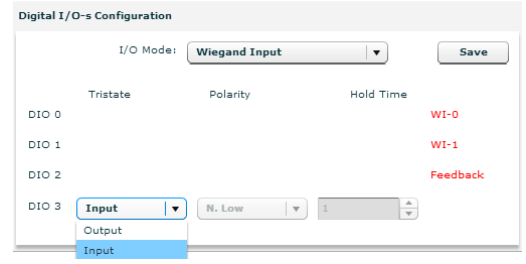

#### **Conectare electromagnet de forță sau yală electromagnetică**

- 1. Butonul se conectează între firele albastru-negru (DD0-) și roz (+12V)
- 2. Se accesează meniul Settings/Other/Relay Driver 0
- 3. Dacă este conectat un electromagnet de forță se selectează "Normal Open"

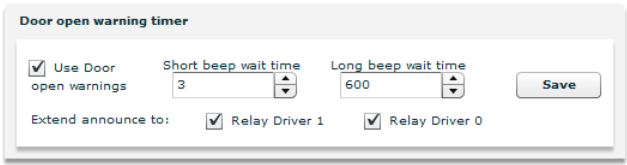

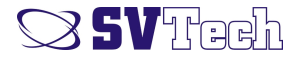

# Sisteme de control acces și pontaj

SC. SVT Electronics SRL Str Brăila nr. 7; 540331 Tel/Fax +40 -365 809 305 WEB: www.svtech.ro